## **Практическая работа № 2. «Создание текстовых эффектов»**

**Задание:** создать огненный текст.

1. Создайте новое изображение любого размера с чёрным фоном. Например, 640\*400. *Файл - Создать.* Напишем текст белым цветом.

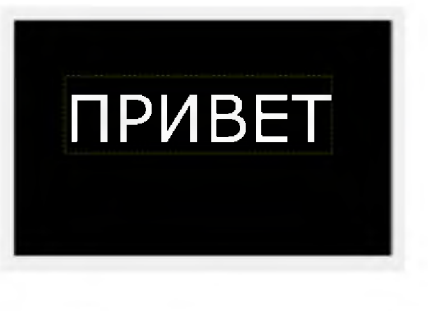

2. Объединим эти два слоя.

Слои - Градиенты  $\sqrt{2}$ -<br>Режим: Обычный  $\overline{\phantom{a}}$ 100.0 Непрозрачность Блок: Þ 23  $\circledcirc$  $\mathbb{F}$  привет œ. Фон

Правой кнопкой мыши кликнем по слою с текстом и выберем *Объединить с предыдущим.*

3. Для создания эффекта огня, выбираем инструмент *Палец* и растушевываем надпись.

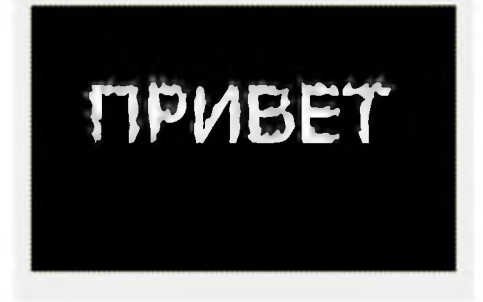

- 4. Свести изображение. Щелкнуть правой кнопкой мыши по данному слою, и нажать *Свести изображение.*
- 5. Выполнить *Цвет Тонирование* и выставить параметры

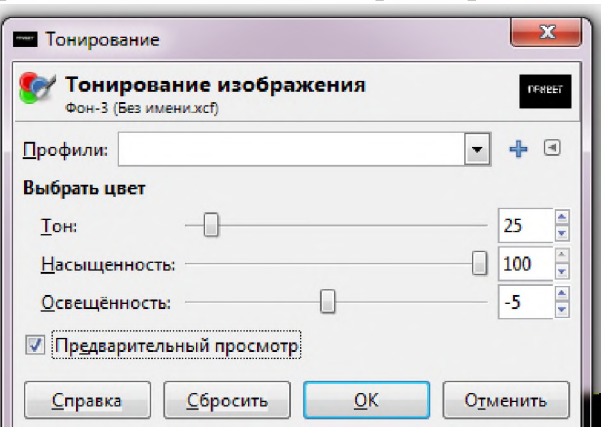

## 6. Выполнить *Цвет - Цветовой баланс* и установить значения

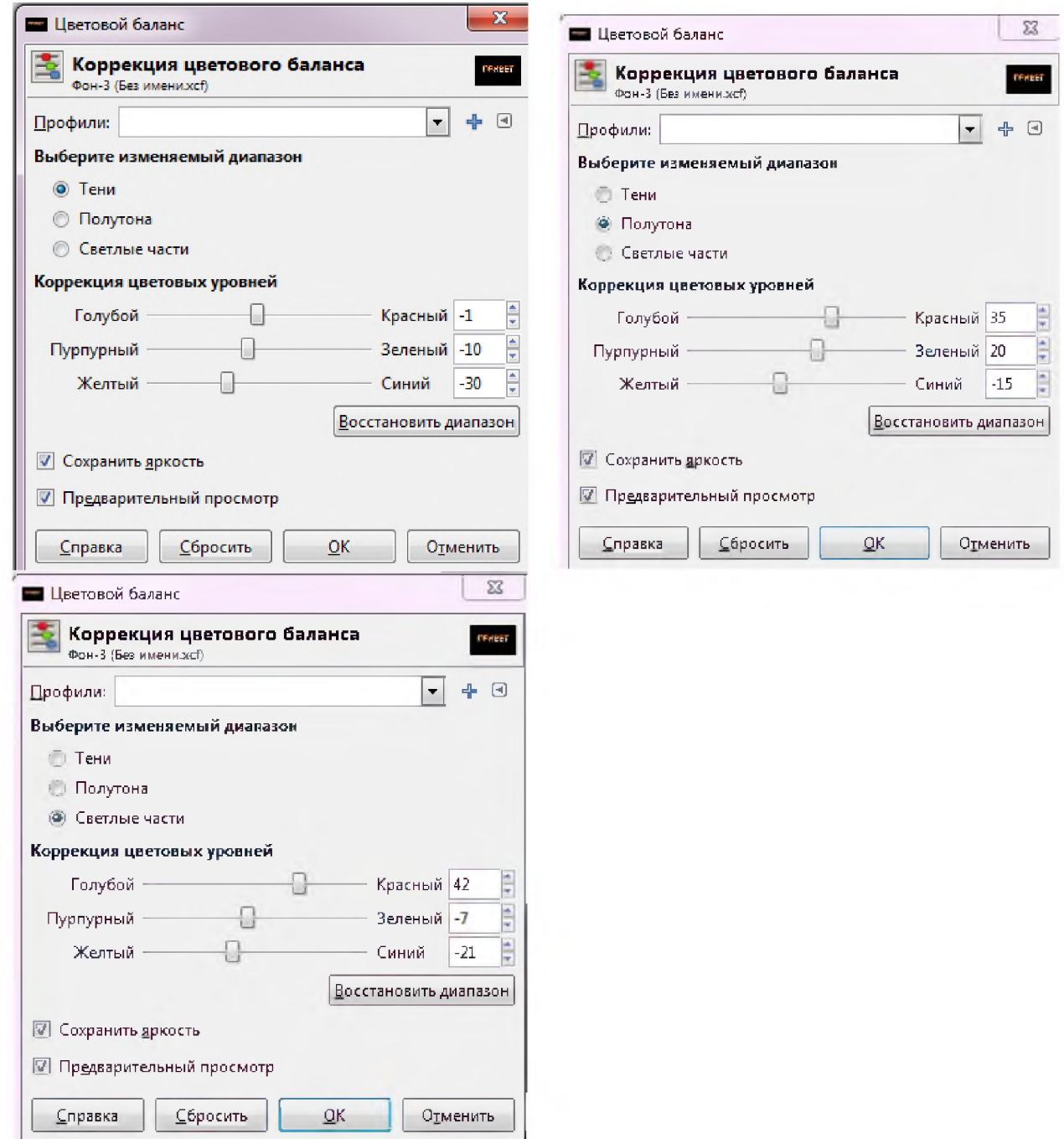

7. Результат

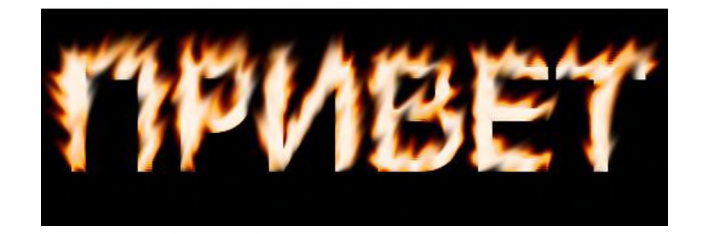